# Getting started with

# **Chromebooks**™

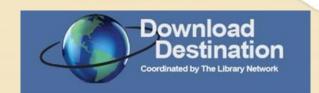

You can use the OverDrive app to borrow and enjoy eBooks and audiobooks from the library on your Chromebook.

Note : Some digital formats may not be available from all libraries.

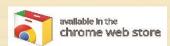

# Step 1

Install the OverDrive app from the Chrome Web Store.

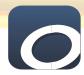

# Step 2

Open the OverDrive app, follow the prompts to create an OverDrive account, and log in. If you're under 13, select I am under 13 years old instead.

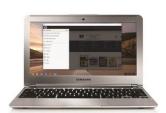

# Step 3

In the OverDrive app, find the Download Destination website.

You can do this by opening the **Home menu** select the OverDrive icon in the toq-left corner), then selecting **Add a library** 

• Download EPUB eBooks and MP3 audiobooks directly to the OverDrive app.

- Click or tap Download Destination to start browsing.

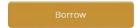

### Step 4

Log into your school or library's OverDrive website with your student ID or library card, then borrow a title.

### Step 5

Find borrowed titles under your account on your school or library's OverDrive website. You can:

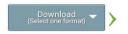

• Tap **Read** to open and read eBooks right in your browser.

Note: If you want to get Kindle Books (U.S. only) or streaming videos on your Chromebook, use your Chrome web browser instead of the OverDrive app to borrow those formats from your school or library's OverDrive website (which you can find at overdrive.com).

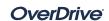

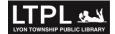